# SEVLLE LE OUVULON

### SQ610 | SMART THERMOSTAT

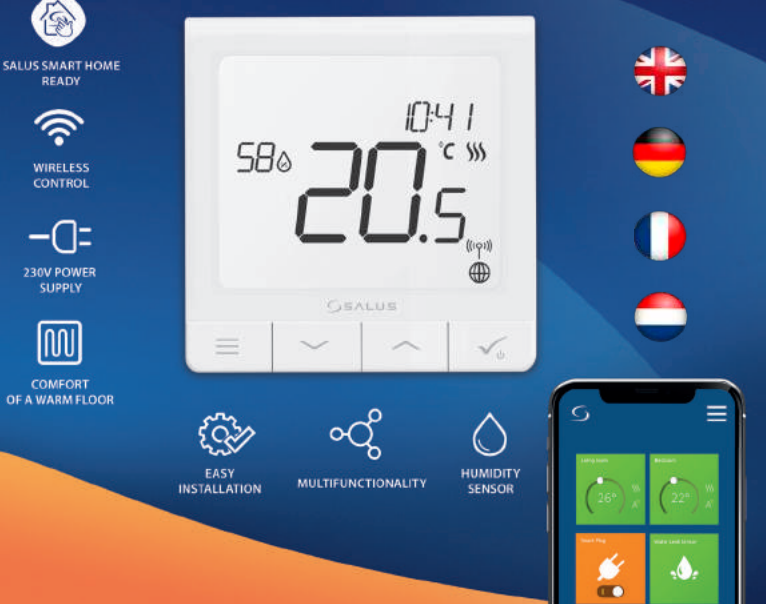

### **Einleitung:**

Der **SQ610 Quantum** ist ein ZigBee-Temperaturregler zur Funk Steuerung von Geräten der iT600-Serie, z.B. Die Klemmleiste KL08RF, den TRV10RFM (Thermostatkopf) oder den RX10RF Kesselsystem-Empfänger Um den SQ610 über das Internet und die mobile SALUS Smart Home-App (**ONLINE-Modus**) zu regelen, muss er zusammen mit dem Internet-Gateway UGE600 (separat erhältlich) installiert werden. Ausgehend von der Anwendungsebene ist es möglich SQ610 mit anderen Systemelementen zu verbinden, z.B. Smart Plug SPE600, Smart Relais SR600 oder Fenster- / Türsensor OS600 / SW600.

Der SQ610 kann lokal ohne Internetverbindung verwendet werden (**OFFLINE-Modus**). Die Kommunikation mit anderen Geräten muss jedoch über den CO10RF-Koordinator (separat erhältlich) erfolgen.

Der **Thermostat SQ610 Quantum** kann ohne Universal Gateway oder CO10RF Koordinator als eigenständiges Gerät betrieben werden.

**Die vollständige PDF-Version der Bedienungsanleitung finden Sie unter www.salus-controls.com**

### **Produktkonformität**

Dieses Produkt erfüllt die grundlegenden Anforderungen und sonstigen einschlägigen Bestimmungen der Richtlinien 2014/30/EU, 2014/35/EU, 2014/53/EU und 2011/65/EU. Der vollständige Wortlaut der EU-Konformitätserklärung ist unter folgender Internetadresse abrufbar: www.saluslegal.com.

## **Sicherheitsinformation**

Verwendung in Übereinstimmung mit nationalen und EU-Vorschriften. Verwenden Sie das Gerät wie vorgesehen, halten Sie es in trockenem Zustand. Produkt nur für den Innenbereich. Die Installation muss von einer qualifizierten Person gemäß den nationalen und EU-Vorschriften durchgeführt werden.

Nur mit einem trockenen Tuch reinigen.

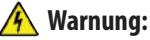

Bitte trennen Sie immer die 230V Stromversorgung, bevor Sie Komponenten installieren oder daran arbeiten.

### **Inhalt:**

1) Der SQ610 Quantum Thermostat

- 2) Schrauben
- 3) Anleitung

# Inglish

### **Der Anfang: Schaltplan (S1, S2 Eingang): Wählen Sie den richtige Montageort** AC 230V

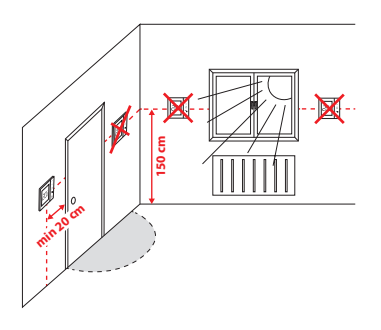

Montage: zur Montage des Thermostats können Sie mitgeliefertes Zubehör (Befestigungsschrauben) verwenden. Entfernen Sie die Platte von der Rückseite, um sie an der Wand zu montieren. Danach einfach Thermostat auf die Platte legen.

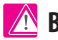

### **Bitte beachten:**

**Die ideale Position** für die Thermostatmontage ist etwa **1,5 m** über dem Boden, weit entfernt von Heiz- oder Kühlquellen. Thermostat darf weder Sonnenlicht noch extremen Bedingungen wie Zugluft ausgesetzt werden.

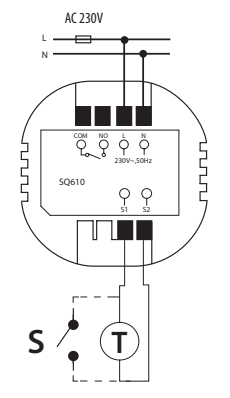

### **Symbolik:**

- S potentialfreie Kontakte
- T Temperatur-Sensor
- L, N 230V AC-Pover-Versorgung
- COM, NO Spannungsfreier Ausgang

### **S1,S2 Anschlüsse:**

- Fern oder Bodenfühler
- Externer potentialfreier Kontakt für jegliche

AN/AUS Schaltung oder Anwesenheitssensor (Hotel-Schlüsselkarte)

### **LCD Symbol Beschreibung**

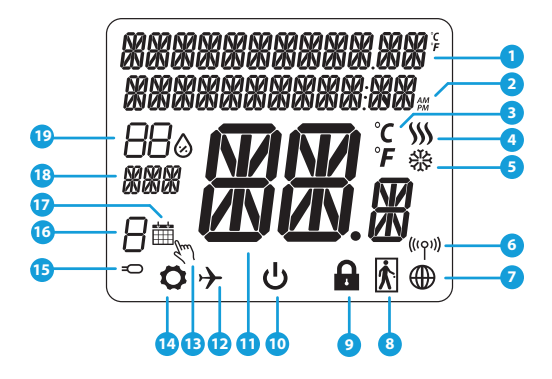

- 1. Menü/Einstellung Beschreibung + Uhrzeit
- 2. AM/PM
- 3. Temperatur Einheit
- 4. Heiz-anforderung (Symbol ist animiert bei Heizan foderung)
- 5. Kühl-anforderung (Symbol ist animiert bei Kühlan foderung)
- 6. Funkverbindungs Indikator
- 7. Internetverbindungs Indikator
- 8. Anwesenheitssensor (Hotel Schlüsselkarte)
- 9. Tastesperre Funnktion
- 10. Standby-Modus-Symbol
- 11. Aktuelle Temperatur / Sollwerttemperatur
- 12. Urlaubsmodus
- 13. Temporärer Override-modus
- 14. Einstellungssymbol
- 15. Externe / Boden-Temperatursensor-Anzeige
- 16. Programmnummer
- 17. Programm-Modus-Symbol
- 18. Tagesanzeige/ Einstell-Informationen
- 19. Aktueller Feuchtigkeitswert

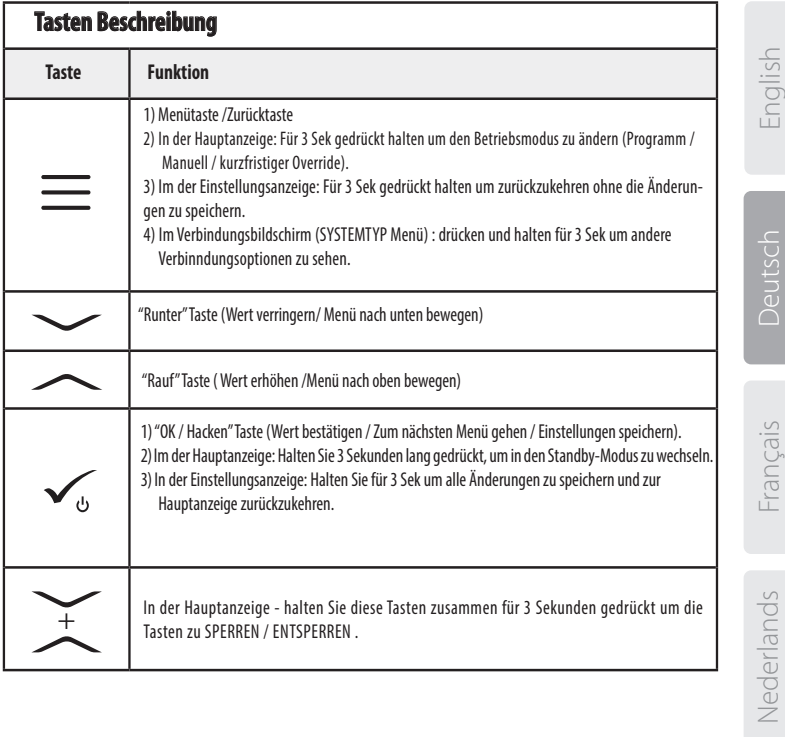

### **KOMPATIBILTY MIT ANDEREN SALUS CONTROLS GERÄTEN**

**Universelles Gateway ist VERBUNDEN MIT DEM INTERNET** Sie können alle Ihre Geräte in der Smart Home App konfigurieren und verwenden

### Quantum Thermostat kann im ONLINE- oder OFFLINE-Modus arbeiten. Im ersten Schritt müssen Sie entscheiden, in welchem Modus Ihr Thermostat funktioniert.

SALUS Smart Home

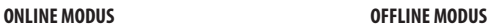

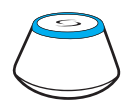

Laden Sie die Smart Home App auf Ihr iOS - oder Android-Gerät herunter, um Fernzugriff auf Ihre SALUS-Geräte zu erhalten.

### **Kompatible Geräte:**

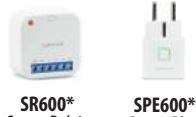

Smart Relais Smart Plug

\*Nur mit Online-Modus

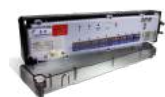

**GET IT ON**<br>Google Play **Download on the** <br>**App Store** 

**KL08RF**  Klemmleiste für 8-Zonen-Fußbodenheizung (UFH).

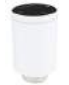

**ODER**

偏

**CO10RF-Koordinator -** Sie können den Standardmäßigen ZigBee-Netzwerkkoordinator verwenden, um Ihre Geräte zu installieren und

**Universelles Gateway ist NICHT VERBUNDEN MIT DEM INTERNET**  Sie können Ihre Geräte lokal ohne die SmartHome App verwenden. Gateway funktioniert in diesem Modus als Standard-ZigBee-Koordinator.

**TRV**  (Thermostatic Radiator Valve) mit drahtloser Kommunikation.

zu verwenden.

**RX10RF** Empfänger

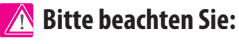

**\* SQ610 Quantum Thermostat kann ohne Koordinatoren arbeiten**

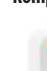

### **Erste Einschaltsequenz**

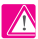

## **Bitte beachten Sie:**

Um die Installation zu erleichtern, stellen Sie bitte sicher dass Sie bereits andere Geräte in Ihr ZigBee-Netzwerk hinzugefügt haben, wie Z. B. Fußbodenheizungsklemmleisten (KL08RF) oder Radiator-Köpfe (TRV ' s) usw.

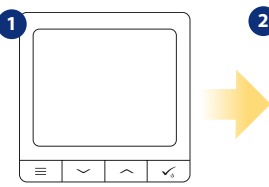

Um den Thermostat einzuschalten, müssen Sie ihn an die 230V-Stromversorgung anschließen...

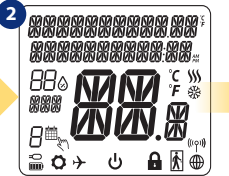

... Anzeige zeigt alle Symbole an... ... dann wird Thermostat die

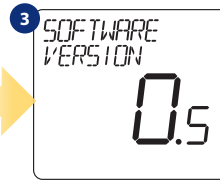

Software-Version anzeigen.

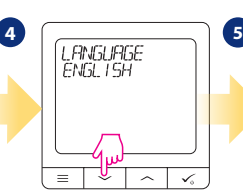

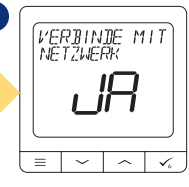

Wählen Sie nun Ihre Sprache mit  $\sim$ " oder  $\sim$ " Tasten. Bestätigen Sie Ihre Sprache mit Taste. $\checkmark$ .

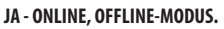

Sie können Ihren Thermostat mit Universellen Gateway oder CO10RF-Koordinator konfigurieren. Das heißt, fügen Sie es dem Salus Smart Home System hinzu.

### **NEIN - STANDALONE.**

Thermostat arbeitet als Standalone-Gerät für Pumpe, Kessel, Empfänger usw. Das heißt, Sie können den Thermostat direkt an ausgewählte Geräte ohne Netzwerksystem anschließen. Sie können diesen jederzeit in ein Netzwerk hinzufügen.

# Deutsch

Inglish

### **Installation im ONLINE Modus**

Führen Sie nach der Sprachauswahl die folgenden Schritte aus, um Ihr Gerät zur Smart Home-App hinzuzufügen und mit anderen Geräten zu koppeln:

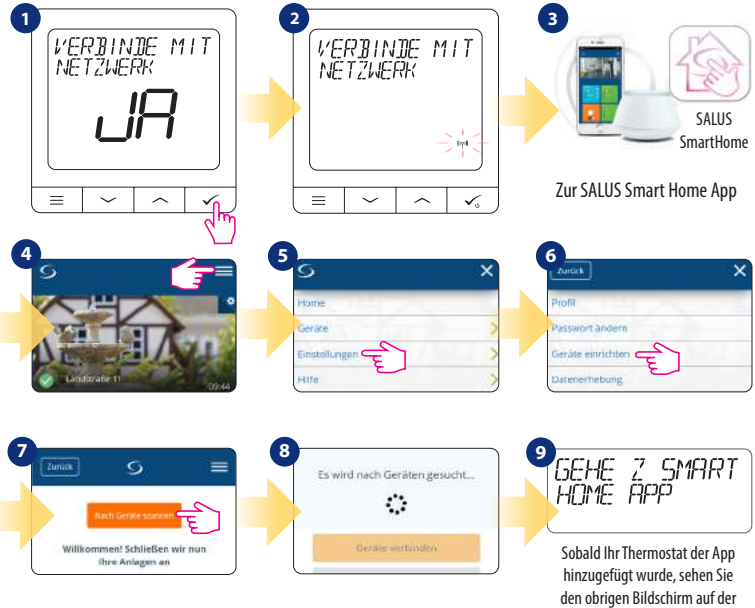

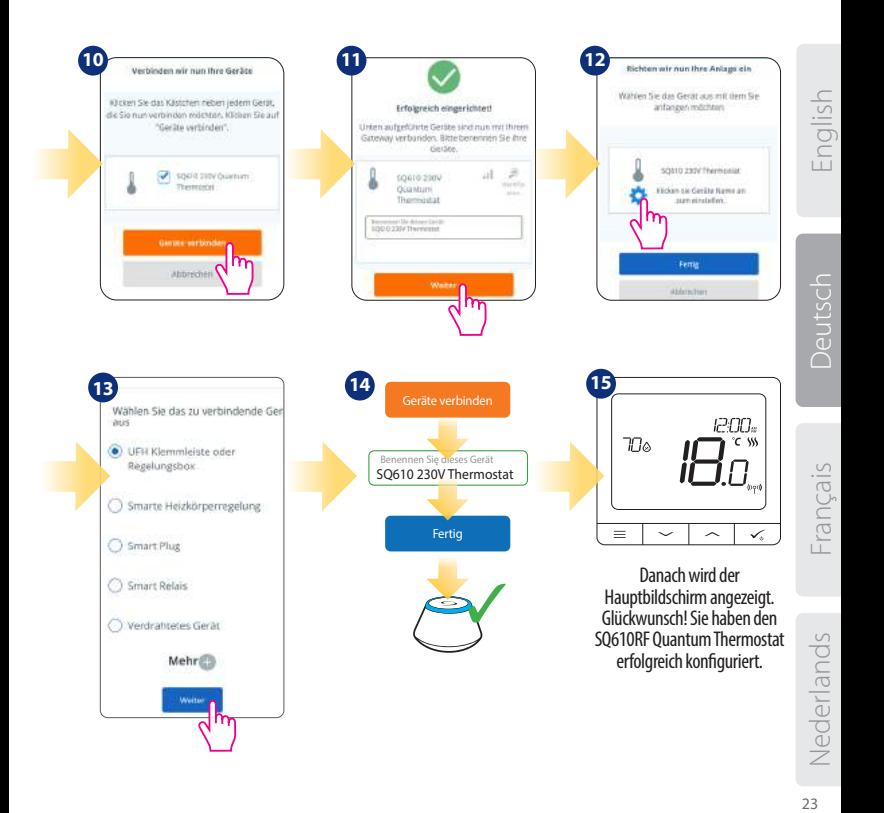

### **Installation im OFFLINE Modus**

**Koppeln mit Klemmleiste / Steuerbox (Installieren Sie die Klemmleiste / Control Box gemäß den im Lieferumfang enthaltenen Anweisungen):** 5 sek.

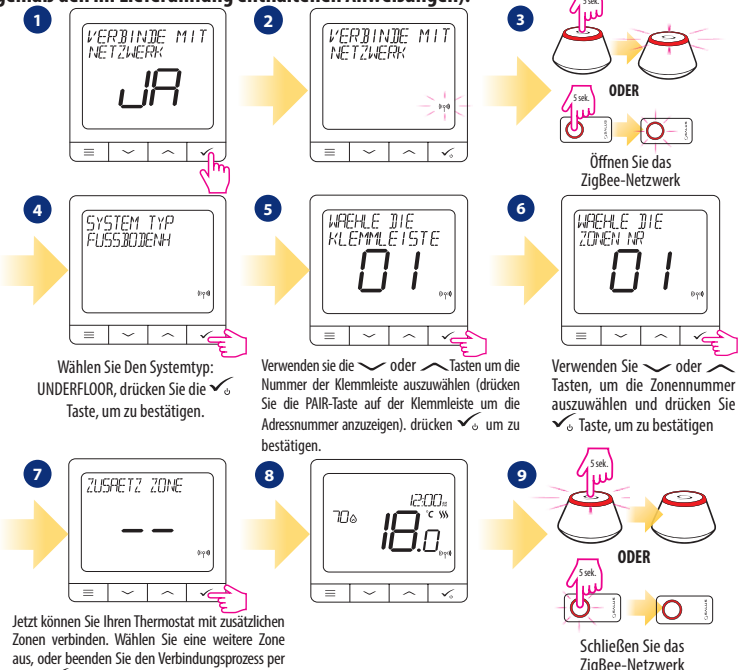

Taste  $\mathcal{L}$ .

**Kopplung mit TRV-Heizkörperkopf (Installieren Sie den TRV gemäß den im Lieferumfang enthaltenen Anweisungen):**

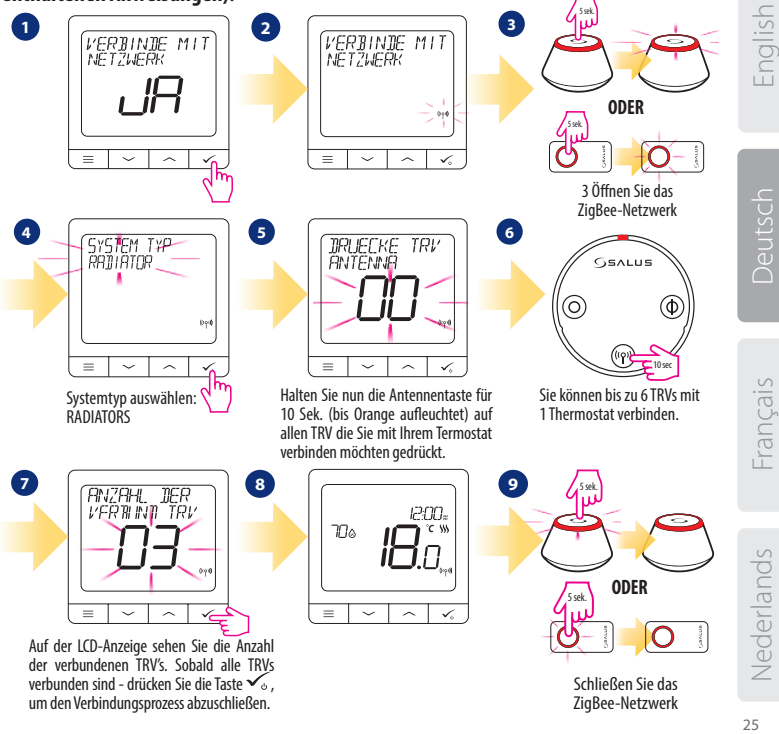

English

Deutsch

### **Kabelgebundenes Gerät**

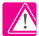

### **Bitte beachten Sie:**

Der Thermostat SQ610 Quantum kann ohne Universellem Gateway oder CO10RF Coordinator als eigenständiges Gerät arbeiten.

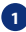

**1** Schaltplan für Potentialfreien Anschluss (z.B. Kesselsteuerung):

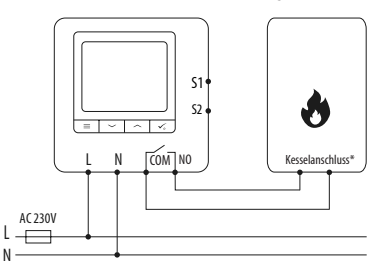

**2** Schaltplan für 230VAC-Anschlüsse:

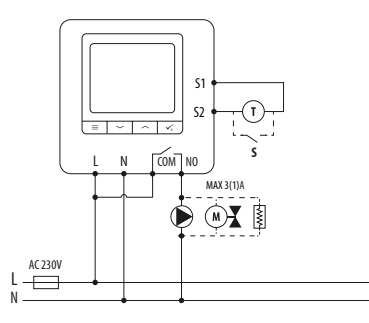

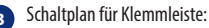

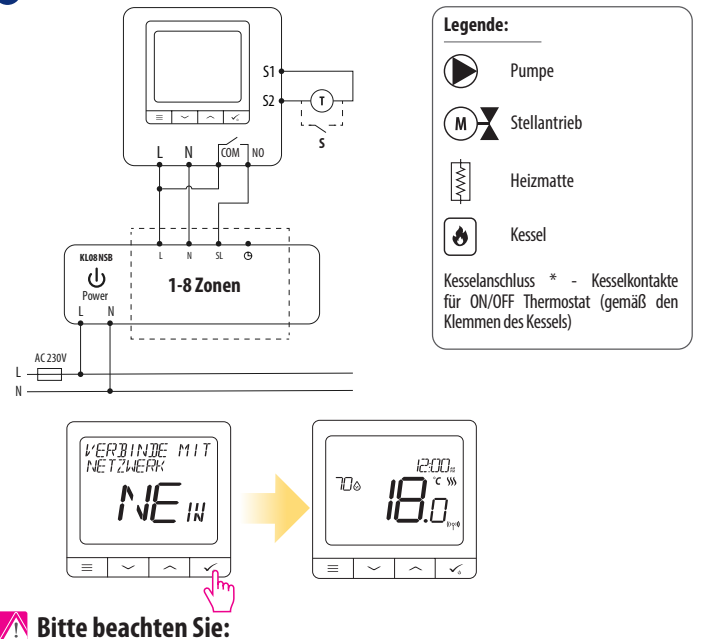

**Freie SQ610 Quantum Thermostat ohne APP Anwendung können jederzeit zur Smart Home App sehr einfach hinzugefügt werden. Alle Einstellungen die bereits hinterlegt sind werden automatisch in die Smart Home-App kopiert.**

Inglish

### **SQ610 Vollständige Menüstruktur**

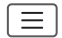

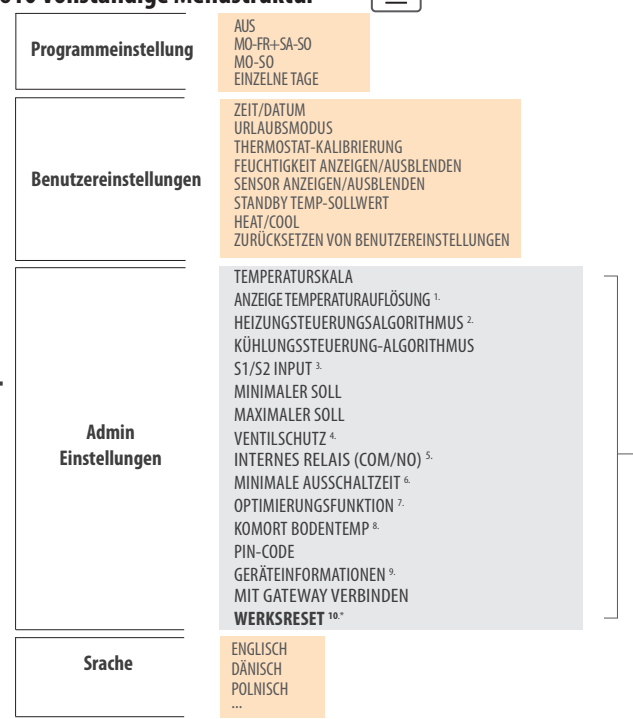

**Hauptmenü** 

### **Kurzbeschreibung einiger ausgewählter Funktionen (alle Funktionen sind in der Vollversion des SQ610-Handbuchs beschrieben):**

**1. ANZEIGE TEMPERATURAUFLÖSUNG:** Diese Funktion bestimmt die Auflösung der angezeigten Temperatur - Benutzer kann Temperaturanzeige auf (0,5 ° C oder 0,1 °C) eingestellen.

**2. REGEL ALGORITHMUS:** Diese Funktion definiert, wie die Raumtemperatur gesteuert werden kann. Verfügbare Optionen sind: ITLC für Fußbodenheizung / Heizkörper / Elektrische Heizung (das ist ein fortschrittlicher Algorithmus für die präzise Aufrechterhaltung der Raumtemperatur), Hysterese +/-0,5°C oder +/-0,25°C, THB-Antrieb (Option empfohlen für Systeme mit THB-STellantrieben.

**3. S1/S2 INPUT:** Ein Bodensensor, ein externer Temperatursensor oder ein Anwesenheitssensor können an den S1/S2-Eingang von SQ610RF angeschlossen werden. Darüber hinaus können Sie diesen Eingang als OneTouch-Regelauslöser (programmiert in der Salus Smart Home App) oder als Heiz/Kühl-Wechsel verwenden, indem Sie einen NO-Kontakt von ON/OFF-potentialfreinen kontakt anschließen.

**4. VENTILSCHUTZ:** Diese Funktion aktiviert alle ANTRIEBE einmal pro Woche für 5 Minuten (im Sommer hilft diese Funktion ein festhängen der Ventile zu unterbinden).

**5. INTERNES RELAIS (COM/NO):** Werkseitig ist das Relais mit COM (potentialfreier Eingang) und NO (potentialfreier Ausgang) aktiviert

**6. MIN ABSCHALTZEIT:** Minimale Abschaltzeit (Thermostat sendet das Signal zum Heizen/Kühlen nicht häufiger als in diesem Parameter angegeben).

**7. OPTIMIERUNGSFEATURE:** Optimum Start- und Optimum Stop-Funktionen sind energiesparende Funktionen, die Thermostat am kostengünstigsten machen (in Kombination mit ITLC-Steueralgorithmus)

**8. KOMFORT BODEN TEMP.:** Diese Funktion hilft, den Boden warm zu halten, auch wenn der Raum warm genug ist und es keine Notwendigkeit gibt, die Heizung einzuschalten. Der Benutzer kann 3 Ebenen der warmen Bodenfunktion auswählen. Bitte beachten Sie, dass es sich nicht um eine Wirtschaftlichkeitsfunktion handelt, da Ihre Heizungsanlage auch dann eingeschaltet sein kann, wenn kein Heizbedarf vom Raumthermostat besteht. Es ist eine KOMFORT-Funktion, die Ihren Boden die ganze Zeit warm hält.

**9. GERÄTEINFORMATIONEN:** In diesem Menü kann der Benutzer folgendes überprüfen: Software-Version, Batteriestand, Funk-Bereichswert, Verbundene Geräte oder um den Identifikationsmodus zu aktivieren.

**\*10. WERKS RESET: Hier können Sie Ihr Gerät auf Werkseinstellungen zurücksetzen. Nach erfolgreichem Zurücksetzen wird das Gerät aus dem ZigBee Netzwerk entfernt und Sie müssen Ihr Gerät wieder hinzufügen / verbinden.**

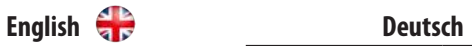

**QUANTUM SQ610**

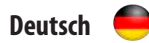

### **QUANTUM SQ610**

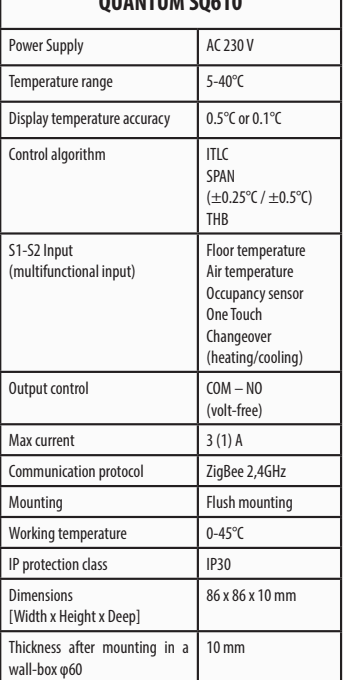

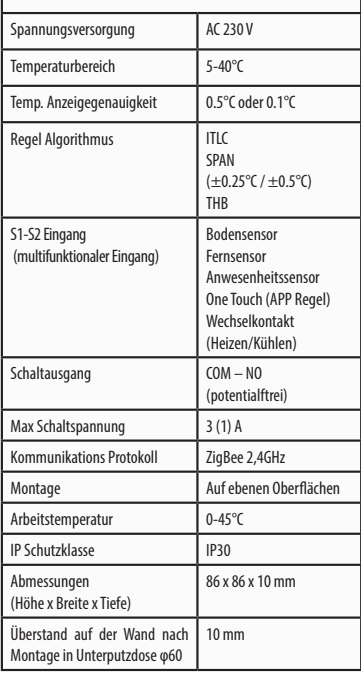

### $\overline{\mathcal{O}}$  and  $\mathcal{S}$  is the set of  $\mathcal{S}$  is the set of  $\mathcal{S}$  is the set of  $\mathcal{S}$  is the set of  $\mathcal{S}$  is the set of  $\mathcal{S}$  is the set of  $\mathcal{S}$  is the set of  $\mathcal{S}$  is the set of  $\mathcal{S}$  is the set o **QUANTUM** SQ610 THERMOSTAT

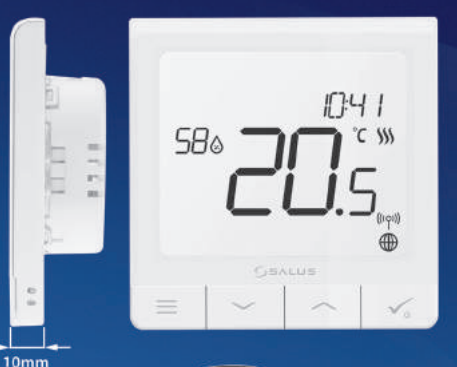

### $\vee$  Ultra slim

- Precise temperature control ✓ (underfloor heating, radiator heating, electrical heating)
- **Works with:** Amazon Alexa and Google Home
- Built-in voltage free contact

### Importer: SALUS Controls Plc Units 8-10 Northfield Business Park

Forge Way, Parkgate Rotherham S60 1SD United Kingdom

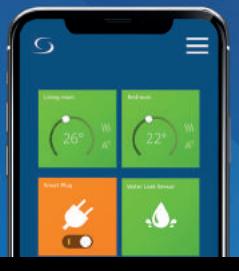

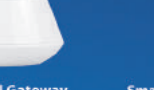

### **Universal Gateway**

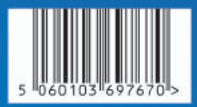

### www.salus-controls.com

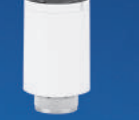

### **Smart Radiator Control**

not only beside the radiator

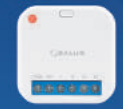

### **Smart Relay**

wirelessly pumps, valves, boilers, lighting etc

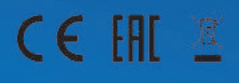

### www.salus-smarthome.com